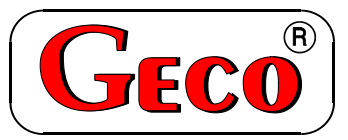

 $P.P.U.H.$   $\ldots$  Geco" Sp. z  $\ldots$  o. o. Cholerzyn 376, 32-060 Liszki tel. 012 6369811, 6361290 fax. 012 6362002 http://www.geco.pl e-mail: geco@geco.pl

## *INSTRUKCJA SERWISOWA OBSŁUGI SAMODZIELNEGO BLOKU REGULACYJNEGO*

# *G-403-P02*

## *DO STEROWANIA KOTŁAMI C.O. Z PODAJNIKIEM ŚLIMAKOWYM*

*Wersja programu 11*

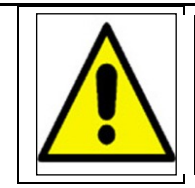

# **U W A G A**

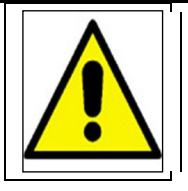

**W sterowniku G-403-P02 począwszy od wersji programowej v.11 zamienione zostały miejsca podłączenia przewodów od podajnika paliwa i pompy C.W.U. /Patrz: rys.2 str.15/**

**Poprzednie wersje programowe są niekompatybilne z wersją v.11.**

**Prosimy o zapoznanie się z powyższą informacją i zwrócenie szczególnej uwagi podczas podłączania podajnika paliwa.**

*Zwracamy się z gorącą prośbą o dokładne przestudiowanie instrukcji przed podłączeniem i uruchomieniem każdego z naszych urządzeń. W przypadku jakichkolwiek wątpliwości prosimy o kontakt z naszą firmą w godzinach 8.00 - 16.00. Uwaga !!! Na dole każdej następnej strony podana jest data ostatniego uaktualnienia, prosimy* 

*o korzystanie zawsze z najnowszej wersji instrukcji, którą można otrzymać bezpłatnie pocztą po wcześniejszym zamówieniu.*

## **SPIS TREŚCI:**

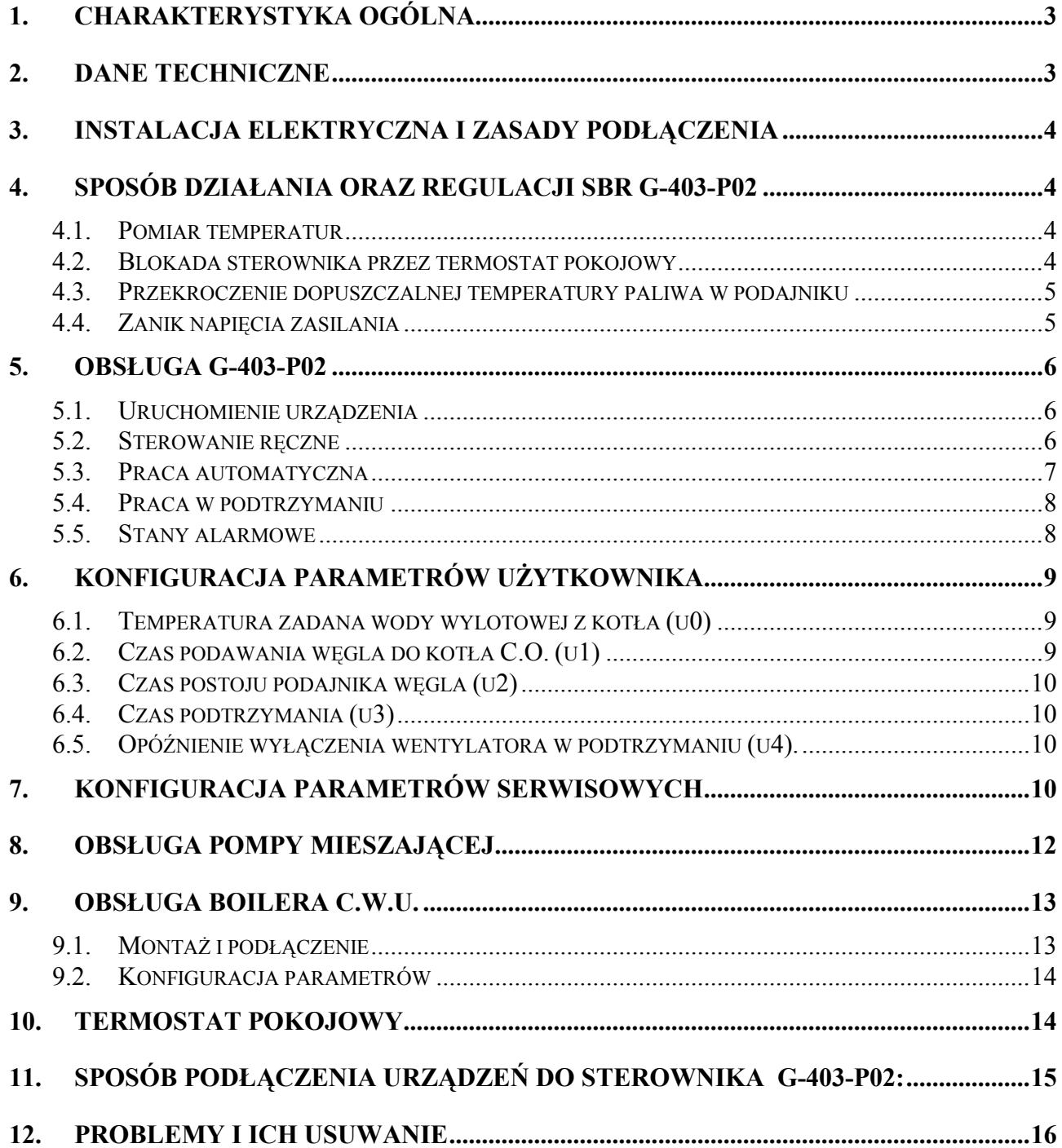

## <span id="page-2-0"></span>**1. CHARAKTERYSTYKA OGÓLNA.**

Samodzielny sterownik nazywany dalej G-403-P02 jest urządzeniem wygodnym, nowoczesnym i łatwym w obsłudze. Wykonany został w technice mikroprocesorowej przy zastosowaniu automatycznego montażu powierzchniowego.

W zależności od sposobu zabudowy - dwuczęściowa obudowa daje możliwość zamontowania pracującego pod bezpiecznym napięciem panelu sterującego praktycznie w dowolnym miejscu, bez potrzeby prowadzenia kabli zasilających daleko od sterowanych urządzeń.

Sterownik G-403-P02 wyposażony został w:

- czujniki temperatury:
	- 1. do pomiaru temperatury wody wylotowej z kotła,
	- 2. do pomiaru temperatury podajnika paliwa *UWAGA! Można go wyłączyć!!!*
	- 3. do pomiaru temperatury wody w bojlerze C.W.U. (opcja)
- dwa wejścia cyfrowe:
	- 1. do podłączenia termostatu, który może wymusić przejście sterownika w stan podtrzymania, ze sterowaną pompą obiegu wody,
	- 2. do podłączenia czujnika zerwania zawleczek na podajniku ślimakowym.

Posiada również cztery wyjścia umożliwiające bezpośrednie podłączenie urządzeń pracujących pod napięciem 230V,takich jak: wentylator, podajnik paliwa, pompa obiegowa C.O., pompa C.W.U.

W przypadku zastosowania jako sterownik kotła C.O. regulator G-403-P02 stabilizuje temperaturę wody, oraz steruje procesem spalania paliwa w kotle nie dopuszczając do jego wygaśnięcia. Parametry regulacji można dostosować do aktualnych warunków pracy i rodzaju kotła. Wyposażony został w system ochrony przed skutkami awarii zasilania, oraz różnego rodzaju zakłóceń.

Sterownik nie wymaga specjalnej konserwacji, klawiatura została wykonana ze specjalnego rodzaju folii wytrzymałej na wysokie temperatury i większość środków chemicznych. Niedozwolone jest czyszczenie jej ostrymi przedmiotami, wystarczy, co pewien czas przetrzeć wilgotną szmatką płytę czołową.

W okresie letnim sterownik powinien pozostawać załączony do zasilania, jednak należy go odłączać od sieci zasilającej na okres burzy.

### <span id="page-2-1"></span>**2. DANE TECHNICZNE**

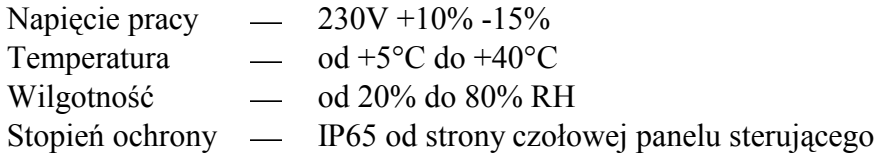

#### UWAGA !!!

Na każdej obudowie znajduje się nalepka oznaczająca:

- numer seryjny
- opis wyjść i ich obciążalność
- typ SBR

#### *Sumaryczny prąd pobierany przez urządzenia nie może przekraczać 10A!!!*

## <span id="page-3-0"></span>**3. INSTALACJA ELEKTRYCZNA I ZASADY PODŁĄCZENIA**

- 1. Pomieszczenie kotłowni powinno być wyposażone w instalację elektryczną 230V/50Hz zgodnie z obowiązującymi w tym zakresie przepisami.
- 2. Instalacja elektryczna (bez względu na jej rodzaj) winna być zakończona gniazdem wtykowym wyposażonym w styk ochronny. **Stosowanie gniazda bez podłączonego zacisku ochronnego grozi porażeniem prądem elektrycznym!!!**
- 3. Sterownik należy podłączyć do osobno poprowadzonej linii zasilającej zabezpieczonej bezpiecznikiem dostosowanym do mocy urządzeń zewnętrznych oraz wyłącznikiem różnicowoprądowym (przeciwporażeniowym) o prądzie zadziałania 30 mA. **Do tej linii nie wolno podłączać żadnych innych urządzeń!!!**
- 4. Zastosowane złączki zaciskowe posiadają atest na ciągłe obciążenie 16A!!! Zastosowano w nich gwint drobnozwojowy i specjalne blaszki zapobiegające przecinaniu przewodów, dlatego już lekkie dokręcenie przewodu powoduje maksymalnie dobry kontakt a użycie większej siły może doprowadzić do zerwania gwintu.
- 5. Kable energetyczne muszą być na całej swojej długości dobrze przymocowane i nie mogą dotykać płaszcza wodnego lub wylotu do komina.
- 6. Po podłączeniu urządzenia do prądu na kablach może być napięcie niezależnie od włączenia czy wyłączenia urządzenia przyciskiem  $\boxed{\circlearrowleft}$  dlatego *JAKICHKOLWIEK NAPRAW można dokonać tylko przy odłączonym zasilaniu na bezpieczniku!!!*

## <span id="page-3-1"></span>**4. SPOSÓB DZIAŁANIA ORAZ REGULACJI SBR G-403-P02**

#### <span id="page-3-2"></span>**4.1. Pomiar temperatur**

Sterownik dokonuje pomiaru temperatury z zakresu od  $0^{\circ}$ C do 100 $^{\circ}$ C. Wyświetlana jest ona z opóźnieniem 1 sekundy. W przypadku awarii czujnika temperatury, jak również zmierzenia temperatury z poza określonego powyżej zakresu, (jeśli urządzenie nie znajduje się w stanie oczekiwania przez 60s na stabilizację napięcia zasilania po jego zaniku) sterownik zgłasza awarię czujnika, co powoduje wyłączenie wszystkich włączonych urządzeń (tj. wentylatora, podajnika i pompy), przejście do trybu pracy ręcznej, oraz wyświetlenie na wyświetlaczu napisu AL1 w przypadku awarii czujnika temp. wody wylotowej, AL2 awarii czujnika temperatury podajnika (jeśli jego obsługa jest załączona), AL3 w przypadku awarii czujnika CWU, temp. wody wlotowej do kotła lub zerwania zawleczki sprzęgła na podajnika.. Wystąpienie temperatury dokładnie równej 100°C spowoduje wyświetlenie na wyświetlaczu napisu 00°.

#### <span id="page-3-3"></span>**4.2. Blokada sterownika przez termostat pokojowy**

Jeśli do G-403-P02 zostanie podłączony zewnętrzny termostat pokojowy (Patrz: rys.2), który zadziała (zewrze swoje styki wyjściowe) w przypadku przekroczenia nastawionej temperatury w ogrzewanych przez kocioł pomieszczeniach, regulator G-403-P02 wejdzie w **stan blokady**.

!!! Gdy załączona jest obsługa pompy CWU to sterownik wejdzie w wymuszone podtrzymanie dopiero po osiągnięciu w bojlerze temperatury nastawionej i wyłączeniu pompy CWU, pompa CO pracuje zgodnie z parametrem c5.

Gdy do sterownika podłączony zostanie panel pokojowy naszej firmy wejście cyfrowe termostatu pozostaje nieaktywne!

Spowoduje to nastepujące zmiany w pracy urządzenia:

- W trybie podtrzymania sterownik wyłączy pompę C.O., oraz wyświetli napis **..blo".**
- W trybie pracy automatycznej sterownik przejdzie do trybu podtrzymania, wyświetli napis  $\bullet$ **"blo"** i wyłączy pompę C.O. po upływie 4 minut.
- Po upływie czasu podtrzymania sterownik włączy podajnik i wentylator na określony przez  $\bullet$ producenta czas pracy (parametr serwisowy "**c2**") pomimo działania termostatu. Wentylator będzie pracował dłużej przez czas **u4** niż podajnik w celu rozpalenia dosypanego węgla.
- Praca pompy C.O. będzie zależna od wartości parametru serwisowego "c5".  $\bullet$
- Blokada termostatu nie powoduje opuszczenia trybu programowania sterownika w stanie  $\bullet$ pracy automatycznej lub podtrzymania.
- W czasie trwania blokady sterownik włączy pompę C.O. na okres 30 sekund co określony przez producenta czas (parametr serwisowy "c5") w celu rotacji wody w instalacji. **Jeśli parametr** "c5" = 0 pompa nie zostanie załączona.
- W innych okolicznościach blokada jest ignorowana.

#### <span id="page-4-0"></span>**4.3. Przekroczenie dopuszczalnej temperatury paliwa w podajniku**

Sterownik został wyposażony w czujnik, informujący o przekroczeniu dopuszczalnej temperatury paliwa w podajniku.

Działa on na zasadzie pomiaru temperatury rury podajnika. Jeśli temperatura ta osiągnie 98°C sterownik zgłasza alarm AL6, wyłącza wentylator i na czas 10 minut zostaje włączony w trybie pracy ciągłej podajnik w celu usunięcia palącego paliwa z podajnika i zagaszenia paleniska.

#### UWAGA!!!

Czujnik zapłonu paliwa w podajniku można wyłączyć zależnie od tego czy jest on wykorzystywany czy nie (parametr serwisowy "c1")!!!

Gdy parametr serwisowy  $c1$ "=1 to w przypadku braku tego czujnika lub jego uszkodzenia sterownik będzie się zachowywał tak jakby nastąpił zapłon paliwa w podajniku i będzie sterował podajnikiem tak, aby usunąć 'palące się paliwo' z podajnika i zagasić palenisko. Zachowanie się takie układu jest podyktowane względami bezpieczeństwa.

W trybie pracy ręcznej temperatura podajnika nie jest sprawdzana, a więc awaria czujnika temperatury podajnika powoduje alarmy AL2.

Jeżeli w kotle czujnik zapłonu paliwa nie jest ten wykorzystywany można go wyłączyć poprzez ustawienie wartości parametru serwisowego "c1"=0.

#### <span id="page-4-1"></span>**4.4. Zanik napięcia zasilania**

Po zaniku napięcia zasilania sterownik podejmie działanie zależne od stanu, w jakim znajdował się przed zanikiem napięcia. Sterownik odczekuje 1 minutę na ustabilizowanie się stanu sieci energetycznej, po czym powraca do pracy z zaprogramowanymi wcześniej wartościami parametrów.

W czasie oczekiwania na wyświetlaczu podawany jest czas w sekundach pozostały do jego końca, oraz oznaczenie stanu, w którym sterownik znajdował się przed zanikiem zasilania:

- migająca litera "A" odpowiada pracy automatycznej,
- $\bullet$  litera "P" odpowiada podtrzymaniu
- $\bullet$  litera "r" pracy ręcznej.

Wraz z literami migają również odpowiednie kontrolki (pracy automatycznej lub podtrzymania).

Jeśli sterownik znajdował się w stanie pracy ręcznej powróci do tego stanu z wyłączonymi urządzeniami, zaś jeśli znajdował się w stanie pracy automatycznej powróci do stanu automatycznego.

Jeśli sterownik znajdował się w stanie podtrzymania, przejdzie do tego stanu poczym włączy podajnik i wentylator na czas określony przez producenta (parametr serwisowy "c2), aby zapobiec wygaśnięciu paleniska.

## <span id="page-5-0"></span>**5. OBSŁUGA G-403-P02**

#### <span id="page-5-1"></span>**5.1. Uruchomienie urządzenia**

1. Podłączyć urządzenie do sieci zasilającej (włożyć wtyczkę do gniazdka).

Na wyświetlaczu pojawią się cztery poziome kreski. Wszystkie funkcje (w szczególności podłączone do sterownika urządzenia sterujące pracą kotła tzn. pompa, wentylator i podajnik) są wyłączone. W stanie tym urządzenie nie reaguje na żaden przycisk oprócz  $\prod$ 

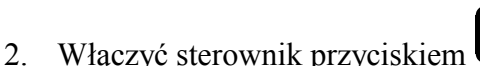

.

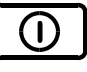

Po jego naciśnięciu sterownik przechodzi do stanu ręcznego sterowania kotłem C.O. i odczytuje ostatnio zaprogramowane przez użytkownika nastawy parametrów pracy kotła. (Patrz p.6 )

#### <span id="page-5-2"></span>**5.2. Sterowanie ręczne**

Po naciśnieciu przycisku sterownik przechodzi do stanu ręcznego sterowania kotłem C.O. Pompy pracują automatycznie, zaś podajnik i wentylator ręcznie. Na wyświetlaczu pokazywana jest zmierzona, przy pomocy czujnika, temperatura wody w kotle C.O.

W tym trybie pracy użytkownik może załączyć ręcznie następujące urządzenia:

1. Podajnik paliwa:

Naciśnięcie przycisku powoduje włączenie podłączonego do sterownika podajnika

węgla, oraz zapalenie odpowiadającej mu **dolnej** kontrolki na przycisku . Ponowne naciśnięcie przycisku wyłącza podajnik, oraz gasi kontrolkę.

2. Wentylator:

Naciśnięcie przycisku  $\left(\mathbf{F}^*\right)$  powoduje włączenie podłączonego do sterownika wentylatora

oraz zapalenie odpowiadającej mu **górnej** kontrolki na przycisku . Ponowne naciśnięcie przycisku wyłącza wentylator, oraz gasi kontrolkę.

W tym trybie pracy podajnik oraz wentylator można włączać i wyłączać niezależnie od siebie.

Naciśnięcie przycisku  $\sum_{n=1}^{\infty}$  powoduje przejście do trybu pracy ręcznej sterownika z trybu pracy automatycznej (grzanie i podtrzymanie) i natychmiastowe zatrzymanie pracy wentylatora, podajnika i pompy.

### <span id="page-6-0"></span>**5.3. Praca automatyczna**

Naciśnięcie przycisku  $\Box$  powoduje przejście do trybu automatycznej pracy sterownika.

- 1. Stan ten sygnalizowany jest zapaleniem się **górnej** kontrolki na przycisku . Praca automatyczna polega sterowaniu podajnikiem węgla i wentylatorem tak, aby temperatura wody w kotle utrzymywała się na zadanej (ustawionej) temperaturze przez użytkownika.
- 2. W tym stanie sterownik sygnalizuje dodatkowo czy włącza podajnik i/lub wentylator

poprzez zapalenie odpowiadających im kontrolek na przycisku .

- 3. Po włączeniu trybu pracy automatycznej sterownik włączy pompę C.O., jeżeli temperatura wody na kotle jest większa lub równa ustawionej przez producenta (parametr serwisowy ",d2"). Zapala się również kontrolka pracy pompy - kontrolka pompy to pionowa kreska po lewej stronie wyświetlacza.
- 4. Sterownik wyłączy pompę, jeśli temperatura wody spadnie do temperatury włączenia pompy minus  $4^{\circ}$ C.
- 5. Po odczekaniu nastawionego czasu wyłączenia (postoju) podajnika sterownik włącza go na nastawiony czas ładowania, po czym wyłączy go itd. – cykl się powtarza.
- 6. Sposób, w który sterownik uznaje, że palenisko wygasło:
	- Jeśli w czasie pracy automatycznej temperatura wody na kotle zmniejszy się o  $10^{\circ}$ C,  $i$  w czasie zmniejszania nie nastąpi jej wzrost o więcej niż  $4^{\circ}C$ , to pompa zostaje wyłączona. Sterownik zapamiętuje temperaturę, odczekuje czas ustawiony przez producenta (parametr serwisowy ...e3"), po czym sprawdza, czy temperatura wzrosła. Jeśli tak się nie stało, oznacza to, że palenisko wygasło.
	- Jeśli sterownik przeszedł do pracy automatycznej podczas trwania blokady termostatu, nie następuje sprawdzanie czy palenisko wygasło.
- 7. Na wyświetlaczu pokazywana jest zmierzona temperatura wody. Naciśnięcie przycisku ₩

powoduje wyłączenie urządzeń oraz powrót do trybu sterowania ręcznego.

8. Naciśnięcie przycisku  $\Box$  spowoduje przejście do trybu programowania, które nie wpływa na pracę automatyczną.

#### *Pamiętaj !*

**Jeśli temperatura osiągnie wartość nastawioną przez użytkownika sterownik przejdzie do fazy podtrzymania.**

#### <span id="page-7-0"></span>**5.4. Praca w podtrzymaniu**

W trakcie tego trybu na wyświetlaczu pokazywana jest zmierzona temperatura wody w

kotle C.O., świeci się również **dolna** kontrolka na przycisku **A** sygnalizująca pracę w trybie **podtrzymania**. Pompa jest włączona, jeżeli temperatura jest większa lub równa ustawionej przez producenta (parametr serwisowy  $\mathbf{d} \mathbf{2}$ ").

Po przejściu do trybu podtrzymania wentylator pozostaje załączony poprzez czas **...c2**" pomnożony przez współczynnik "c4", aby paliwo dosypane rozpaliło się, a następnie zostanie wyłączony.

Po upływie czasu podtrzymania (parametr użytkownika "u3") sterownik włączy podajnik i wentylator na określony przez producenta czas (parametr serwisowy "c<sup>2"</sup>) pomimo działania termostatu. Wentylator będzie pracował odpowiednio dłużej (parametr "u4") niż podajnik w celu rozpalenia dosypanego węgla.

Jeśli temperatura spadnie do wartości równej nastawionej przez użytkownika minus parametr serwisowy "d3" sterownik powróci do pracy automatycznej.

Naciśnięcie przycisku  $\left[\frac{\mathbf{P}}{\mathbf{P}}\right]$  powoduje przejście do trybu programowania, analogicznie jak przy pracy automatycznej.

Naciśnięcie przycisku  $\sum_{n=1}^{\infty}$  powoduje wyłączenie urządzeń, oraz powrót do trybu ręcznego sterowania.

#### <span id="page-7-1"></span>**5.5. Stany alarmowe**

Sterownik rozróżnia 5 stanów alarmowych. W każdym z nich (oprócz 'AL4') wyświetlony zostanie numer alarmu, oraz załączone akustyczne wyjście alarmowe na czas 2 s. Następnie wyjście to zostanie wyłączone na czas 2s, po czym znowu załączone itd. Wyjście ze stanu alarmu (oprócz

AL4) możliwe jest tylko po naciśnięciu przycisku .

Rodzaje alarmów:

- AL1  $\rightarrow$  Uszkodzenie czujnika temperatury wody wylotowej z kotła
- $AL2 \rightarrow$  Uszkodzenie czujnika temperatury podajnika
- AL3  $\rightarrow$  Uszkodzenie czujnika temperatury powrotu lub temperatury C.W.U. albo zerwanie wałka podajnika (awaria kontaktronu)
- AL4 Osiągnięcie przez wodę wylotową temperatury wyższej niż 95 °C
- $AL5 \rightarrow Wygasniecie paleniska$
- AL6  $\rightarrow$  Przekroczenie maksymalnej temperatury w podajniku albo awaria czujnika temperatury podajnika

W przypadku wystąpienia alarmu AL4 zostaje na przemian wyświetlana zmierzona temperatura i informacja o alarmie (napis 'AL4'), a w trybie pracy ręcznej oraz w stanie blokady załączona zostaje pompa C.O. (oraz pompa CWU w każdym trybie o ile jest załączona jej obsługa) o ile w trakcie wystąpienia alarmu 'AL4' nie była załączona.

Alarm ten zostanie wyłączony samoczynnie po spadku temperatury w kotle poniżej  $95^{\circ}$ C.

### <span id="page-8-0"></span>**6. Konfiguracja parametrów użytkownika**

Po naciśnieciu przycisku  $\Box$  sterownik przechodzi do trybu programowania, co sygnalizowane jest zapaleniem się kontrolki na przycisku  $\Box$ . Programowanie nie wpływa na aktualną prace sterownika. W czasie programowania nie jest możliwe przejście pomiędzy trybem pracy ręcznej i automatycznej (sterownik nie reaguje na przyciski

#### <span id="page-8-1"></span>**6.1. Temperatura zadana wody wylotowej z kotła (u0)**

Zmiany wartości temperatury zadanej  $\{T^{zad}\}\$  dokonuje się w następujący sposób:

1. Nacisnąć klawisz

Świecenie diody na przycisku sygnalizuje rozpoczęcie ustawiania temperatury. Wyświetlacz pokazuje ustawioną do tej pory temperaturę.

2. Ustawić żądaną temperaturę przy pomocy przycisków  $\left(\begin{matrix} \frac{1}{\sqrt{2}} \\ \frac{1}{\sqrt{2}} \end{matrix}\right)$  (w dół),  $\left(\begin{matrix} \frac{1}{\sqrt{2}} \\ \frac{1}{\sqrt{2}} \end{matrix}\right)$ 

Dopuszczalny zakres jej zmian jest programowany przez producenta kotła. Po osiągnięciu tej temperatury sterownik przejdzie z trybu pracy automatycznej do stanu podtrzymania.

3. Nacisnąć ponownie  $\left[\begin{array}{cc} P \end{array}\right]$  i nowa wartość temperatury zostanie zapamietana.

Jednocześnie sterownik przechodzi do programowania kolejnego parametru u1.

#### *Uwagi:*  $\mathfrak{B}$

- Jeżeli nie zostanie po raz drugi naciśnięty klawisz  $\left(\overrightarrow{P}\right)$  to zmiany nie zostaną zapamiętane.
- Jeśli w czasie ustawiania nowej temperatury przez 20 sekund nie zostanie wciśnięty żaden z klawiszy  $\left(\frac{1}{2} \sum_{n=1}^{\infty} \prod_{n=1}^{\infty} \sum_{n=1}^{\infty}$  to nowa temperatura nie zostanie zapamiętana i sterownik

wyjdzie z trybu programowania.

### <span id="page-8-2"></span>**6.2. Czas podawania węgla do kotła C.O. (u1)**

Jest to parametr informujący o tym, na jaki czas zostanie załączony podajnik paliwa w pracy automatycznej. Modyfikacja tego parametru odbywa się w sposób analogiczny jak parametru u0:

- 1. Nacisnąć klawisz  $\Box$ . Sterownik wyświetli wartość parametru u0.
- 2. Nacisnąć ponownie klawisz  $\Box$ . Sterownik zapamięta wartość parametru u0 i przejdzie do parametru u1.

3. Ustawić żądaną wartość przy pomocy przycisków  $\left[\begin{matrix} \frac{1}{2} \\ \frac{1}{2} \end{matrix}\right]$  (w dół),  $\left[\begin{matrix} \frac{1}{2} \\ \frac{1}{2} \end{matrix}\right]$  (w góre).

Dopuszczalny zakres zmian tego parametru wynosi od 5s do 250s.

4. Nacisnąć ponownie  $\lfloor P \rfloor$  i nowa wartość u1 zostanie zapamiętana.

Jednocześnie sterownik przechodzi do programowania kolejnego parametru u2.

#### <span id="page-9-0"></span>**6.3. Czas postoju podajnika węgla (u2)**

Jest to czas pomiędzy kolejnymi podawaniami węgla do kotła C.O. w trybie pracy automatycznej. Zakres jego zmian wynosi od 5 s do 250 s. Modyfikacja tego parametru odbywa się w sposób analogiczny, jak to zostało opisane w p. 6.1 i 6.2.

#### <span id="page-9-1"></span>**6.4. Czas podtrzymania (u3)**

Jest to czas po upływie, którego sterownik włączy podajnik i wentylator na określony przez producenta czas (parametr serwisowy "**c2**") w czasie podtrzymania, aby zapobiec wygaśnięciu kotła. Zakres zmian tego parametru wynosi od 5 min do 250 min. Modyfikacja tego parametru odbywa się w sposób analogiczny, jak to zostało opisane w p. 6.1 i 6.2.

#### <span id="page-9-2"></span>**6.5. Opóźnienie wyłączenia wentylatora w podtrzymaniu (u4).**

Opóźnienie wyłączenia wentylatora w celu rozpalenia dosypanego przez podajnik węgla w podtrzymaniu. Zakres jego zmian wynosi od 5 s do 250 s. Modyfikacja tego parametru odbywa się w sposób analogiczny, jak to zostało opisane w p. 6.1 i 6.2.

*Kolejne naciśnięcie przycisku*  $\Box$  *spowoduje powrót do stanu, z którego wywołano tryb programowania, oraz zgaszenie kontrolki programowania.* 

## <span id="page-9-3"></span>**7. KONFIGURACJA PARAMETRÓW SERWISOWYCH**

W celu dokonania zmiany parametrów serwisowych należy wykonać następujące czynności:

1. Wyłączyć sterownik przyciskiem .

Na wyświetlaczu pojawią się cztery poziome kreski.

2. Jednocześnie nacisnąć trzy przyciski: przytrzymując je przez około 3 sekundy. Sterownik przechodzi do trybu programowania, co

sygnalizowane jest zapaleniem się kontrolki na przycisku  $\left\lfloor P\right\rfloor$ i wyświetli wartość pierwszego parametru serwisowego C0.

3. Ustawić żądaną wartość parametru przy pomocy przycisków  $\left[\begin{matrix} \frac{1}{\sqrt{2}} \\ \frac{1}{\sqrt{2}} \end{matrix}\right]$  (w góre).

6. Włączyć sterownik przyciskiem .

programowania na przycisku .

Sterownik zacznie pracować z nowo zapamiętanymi nastawami parametrów serwisowych. Naciśnięcie przycisku  $\bigcup_{w}$  w dowolnym momencie spowoduje powrót do stanu wyłączenia sterownika bez zapisania zmodyfikowanego parametru do pamięci, oraz zgaszenie kontrolki programowania.

4. Nacisnąć ponownie  $\Box$  i nowa wartość parametru zostanie zapamiętana.

Jednocześnie sterownik przechodzi do programowania kolejnego parametru C2, itd.

## **Uwagi na temat programowania SBR:**

- 1. DO OBOWIĄZKÓW PRODUCENTA NALEŻY WPROWADZENIE NOWYCH NASTAW KONIECZNYCH DO NORMALNEGO FUNKCJONOWANIA KOTŁA!!!
- 2. Programowanie należy przeprowadzić starannie, najlepiej zapisując sobie wcześniej na kartce wartości poszczególnych parametrów. Należy pamiętać, że popełnienie błędu może spowodować wadliwą pracę, lub uniemożliwić funkcjonowanie kotła.
- 3. Po zaprogramowaniu i uruchomieniu urządzenia należy sprawdzić sposób jego działania, oraz poprawność ustawienia parametrów systemowych.

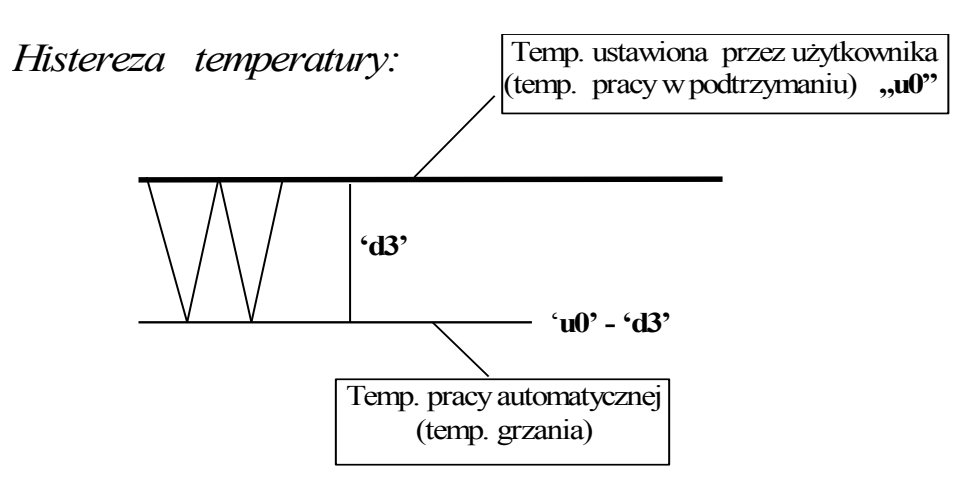

*Czas pełnego obrotu podajnika "c0" należy zmierzyć w trybie pracy ręcznej – można go wykorzystać, po podłączeniu kontaktronu na wałku podajnika, do wykrywania zerwania zawleczki podajnika ślimakowego poprzez alarm AL3.*

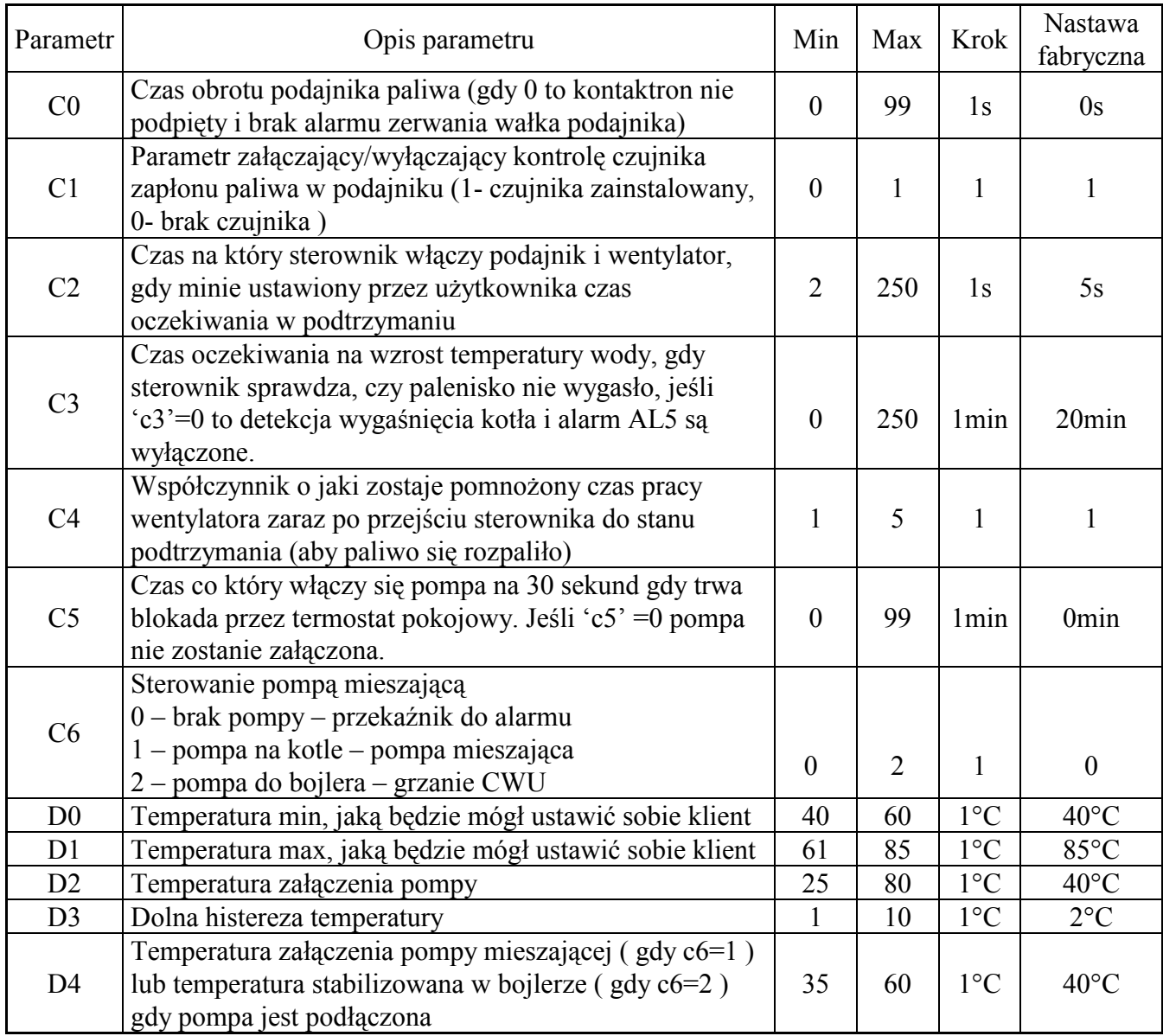

**Tabela 1.** Oznaczenia parametrów serwisowych i ich zakres zmian.

## <span id="page-11-0"></span>**8. OBSŁUGA POMPY MIESZAJĄCEJ**

Sterownik został rozbudowany o opcje stabilizacji minimalnej temperatury na kotle poprzez pracę pompy mieszającej podłączonej do wyjścia alarmowego (Patrz: rys.2)

Aby skonfigurować sterownik do pracy z pompą mieszającą, należy w trybie serwisowym (Patrz: p.7) ustawić wartość odpowiednich parametrów, tzn.:

- 1. Wartość parametru **c0='0'**
- 2. Wartość parametru **c6='1'**
- 3. Ustawić wartość parametru **'d4' z** przedziału 35°C -55°C.

Pompa załącza się, gdy temperatura wody powrotnej spadnie do wartości ustawionej w parametrze **'d4'**, zaś wyłącza po osiągnięciu temperatury 50°C. Jeśli wartość **'d4'** będzie większa niż 49°C to pompa mieszająca pracuje, gdy temperatura wody wlotowej jest poniżej 50°C. Sygnalizacja pracy pompy to pozioma kreska na dolnym segmencie po lewej stronie wyświetlacza.

#### <span id="page-12-0"></span>**9. OBSŁUGA BOILERA C.W.U.**

Sterownik G-403-P02 umożliwia podłączenie dodatkowej pompy, sterującej grzaniem ciepłej wody użytkowej (CWU) w bojlerze.

#### <span id="page-12-1"></span>**9.1. Montaż i podłączenie**

W przypadku chęci skorzystania z opcji grzania ciepłej wody użytkowej (CWU), należy przeprowadzić następujące czynności:

- 1. podłączyć kocioł według załączonego na rys.1 schematu.
- 2. umieścić czujnik temperatury C.W.U.(\*) wewnątrz bojlera.

Zaleca się montaż czujnika temperatury C.W.U. w studzienkach pomiarowych firmy "GECO" Sp. z o.o. Absolutnie zakazane jest umieszczanie czujników temperatury w studzienkach z olejem lub inną cieczą !!!

- 3. podłączyć **czujnik temperatury C.W.U.(\*\*)** do sterownika pod zaciski jak na rys. 2.
- 4. ustawić odpowiednie parametry w sterowniku G-403-P02 (Patrz: p.9.2).

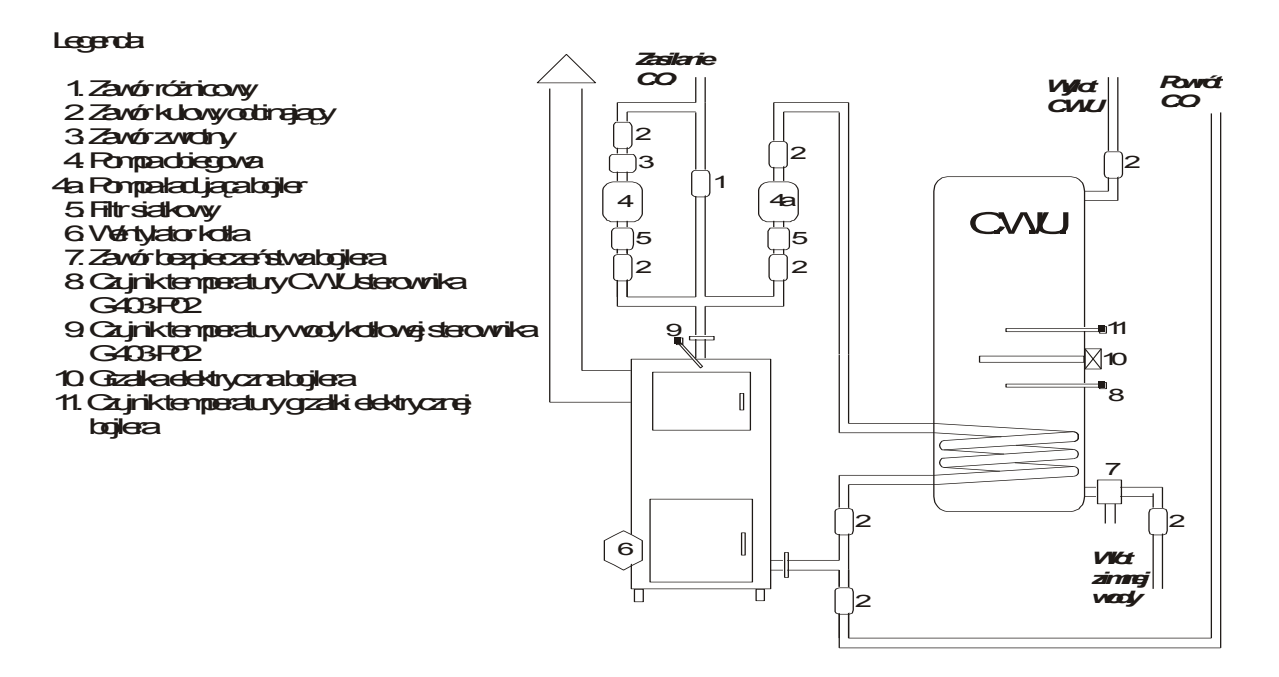

**Rys. 1** Schemat blokowy instalacji C.O. w układzie z pompą obiegową oraz pompą ładującą bojler C.W.U.

#### *Uwagi:*  $4$

 (\*) Czujnik temperatury C.W.U. **jest czujnikiem dodatkowym (opcja),** nie dostarczanym razem ze sterownikiem G-403-P02. Istnieje możliwość zakupu w/w czujnika za dodatkową opłatą u producenta tj. "GECO" Sp. z o.o.

(\*\*) **Kable czujników** można skracać lub wydłużać w sposób dowolny z zachowaniem jednak następujących zasad:

- nie należy obcinać kabla czujnika w odległości mniejszej niż 0,5 m. od łuski
- nie zaleca się przedłużania kabla czujnika powyżej 10 m.
- do przedłużania kabli zaleca się użyć przewodu typu OMY 2x0.5 mm
- połączenie kabli w przypadku przedłużania należy wykonać bardzo starannie, każdą z par żył lutując osobno i zakładając na nie koszulki termokurczliwe. Następnie miejsce połączenia należy zalać silikonem wodoodpornym i na nim zacisnąć jeszcze jedna koszulkę termokurczliwą.

#### <span id="page-13-0"></span>**9.2. Konfiguracja parametrów**

Aby skonfigurować sterownik do pracy z dodatkową pompą CWU, należy w trybie serwisowym (Patrz: p.7) ustawić wartość odpowiednich parametrów, tzn.:

- 1. Wartość parametru **c0='0'**
- 2. Wartość parametru **c6='2'**
- 3. Ustawić temperaturę zadaną bojlera (wartość parametru) **'d4' z** przedziału 35°C -60°C.

#### **UWAGA !!!**

W celu zapewnienia prawidłowej pracy pompy C.W.U. i termostatu pokojowego należy temperaturę zadana kotła ( parametr  $U_0$ ) ustawić co najmniej o 3<sup>0</sup>C wyższą od temperatury bojlera C.W.U. (parametr serwisowy D4).

Gdy temp. bojlera jest większa lub równa aktualnej temperaturze kotła, to pompa C.W.U. nie pracuje aby nie studzić bojlera, podczas gdy temperatura zadana na kotle może zostać już osiągnięta (będzie niższa od temp. w bojlerze).

W takim przypadku sterownik nie przejdzie w stan blokady wywołanej działaniem termostatu pokojowego oraz pompa C.W.U. pozostanie wyłączona.

## <span id="page-13-1"></span>**10. TERMOSTAT POKOJOWY**

Sterownik jest przystosowany do współpracy z termostatem pokojowym. Sterownik współpracuje z każdym termostatem, który zwiera swoje wyjście po osiągnięciu temp. zadanej w pomieszczeniach mieszkalnych. NIE MOZE TO BYĆ TERMOSTAT ZASILANY Z SIECI ENERGETYCZNEJ!. Termostat podłączamy pod zaciski 4-4. Jeżeli zostaną one zwarte, na sterowniku zostanie wymuszony stan podtrzymania i sterownik wyświetli napis "blo". Pompa C.O. będzie pracować wg. ustawień parametru c5.

Gdy uruchomiona jest obsługa CWU pompa CWU pracuje niezależnie. W przypadku temperatury bojlera niższej od zadanej kocioł nie wejdzie w stan blokady, lecz wyłączy pompę C.O. nadal ogrzewając CWU. Dopiero po osiągnięciu temperatury CWU przejdzie do podtrzymania i wyświetli napis "blo"

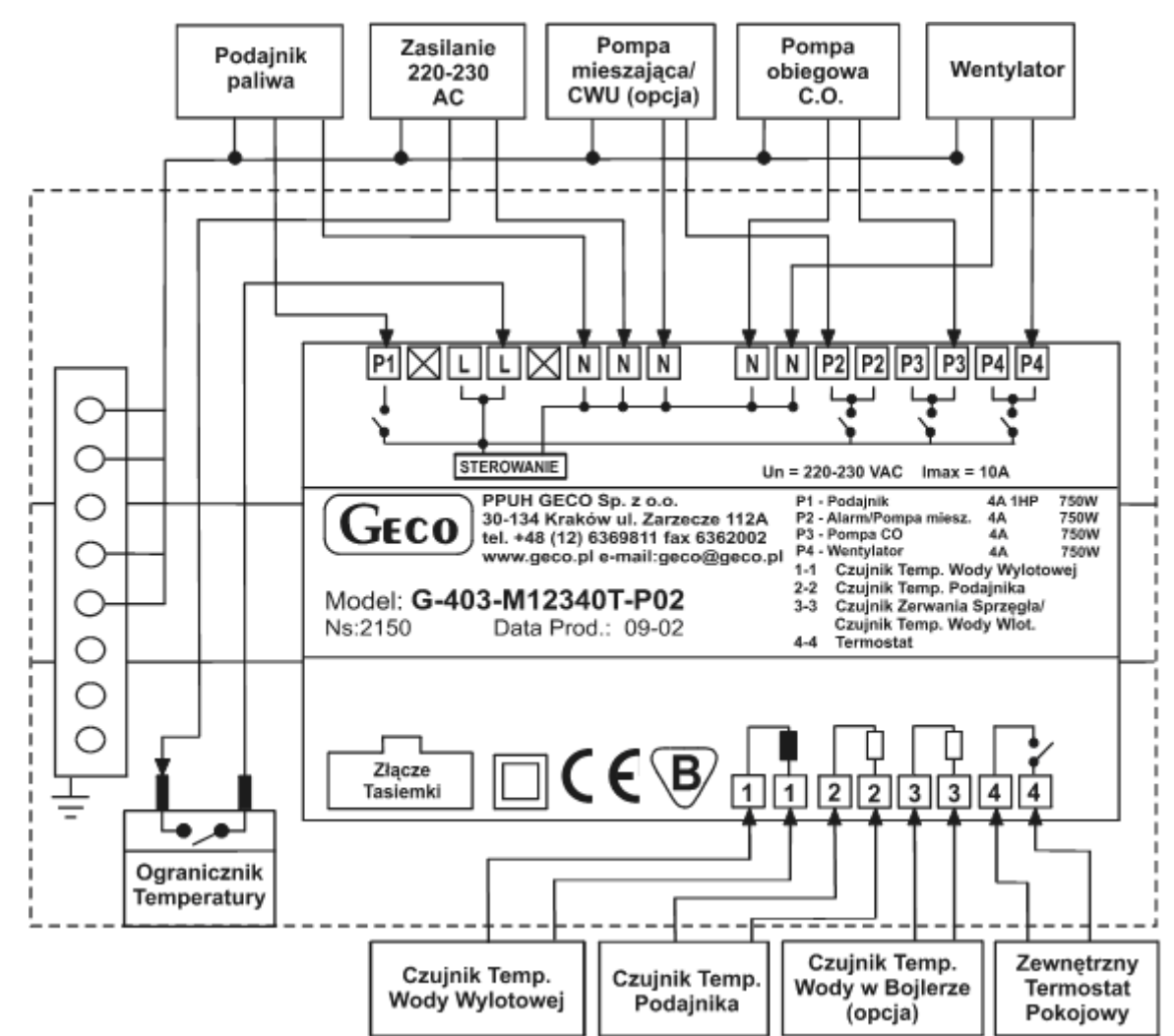

## <span id="page-14-0"></span>**11. SPOSÓB PODŁĄCZENIA URZĄDZEŃ DO STEROWNIKA G-403-P02:**

**Rys. 2** Schemat podłączenia urządzeń i czujników do regulatora G-403-P02.

### *Uwaga!!!*

*Podłączenia dodatkowych urządzeń do regulatora G-403-P02 może dokonywać wyłącznie osoba z uprawnieniami do wykonywania prac elektroinstalacyjnych*

## **U W A G A**

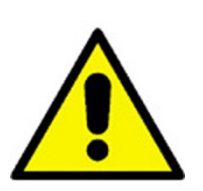

**W sterowniku G-403-P02 począwszy od wersji programowej v.11 zamienione zostały miejsca podłączenia przewodów od podajnika paliwa i pompy C.W.U. /Patrz: rys.2 str.15/**

**Prosimy o zapoznanie się z powyższą informacją i zwrócenie szczególnej uwagi podczas podłączania podajnika paliwa.**

## <span id="page-15-0"></span>**12. PROBLEMY I ICH USUWANIE**

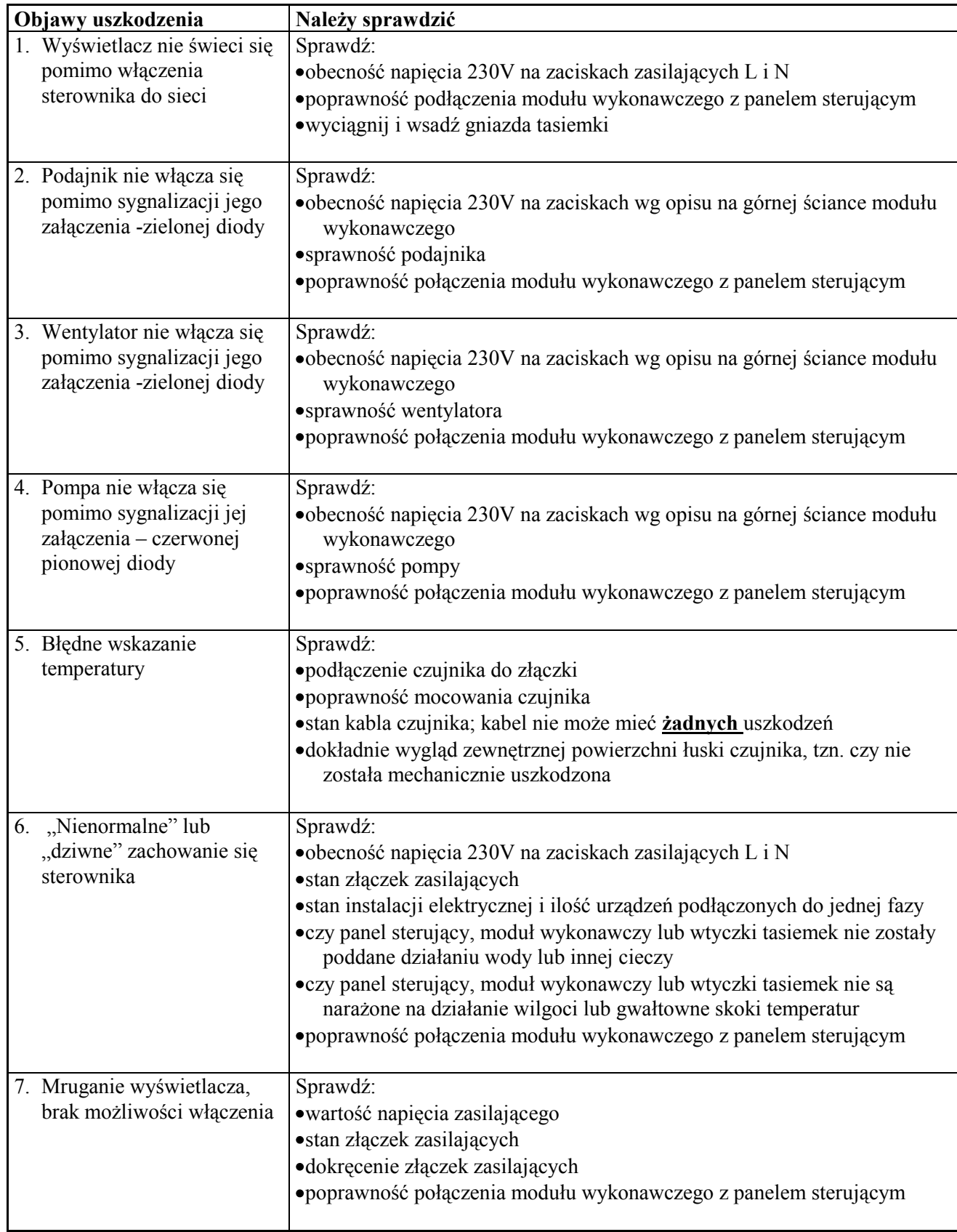

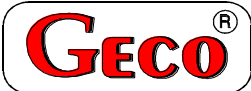

**PRZEDSIĘBIORSTWO PRODUKCYJNO-USŁUGOWO-HANDLOWE Spółka z o. o.**

ul. Zarzecze 112 A, 30-134 KRAKÓW POLAND tel.+48(12)6369811,6361290 fax.+48(12)6362002 e-mail: **geco**@geco.pl [http://www](http://www/).geco.pl

## **Kupon reklamacyjny nr 1**

na regulator temperatury typu G-403-P02

#### **I. DANE DOTYCZĄCE REGULATORA:**

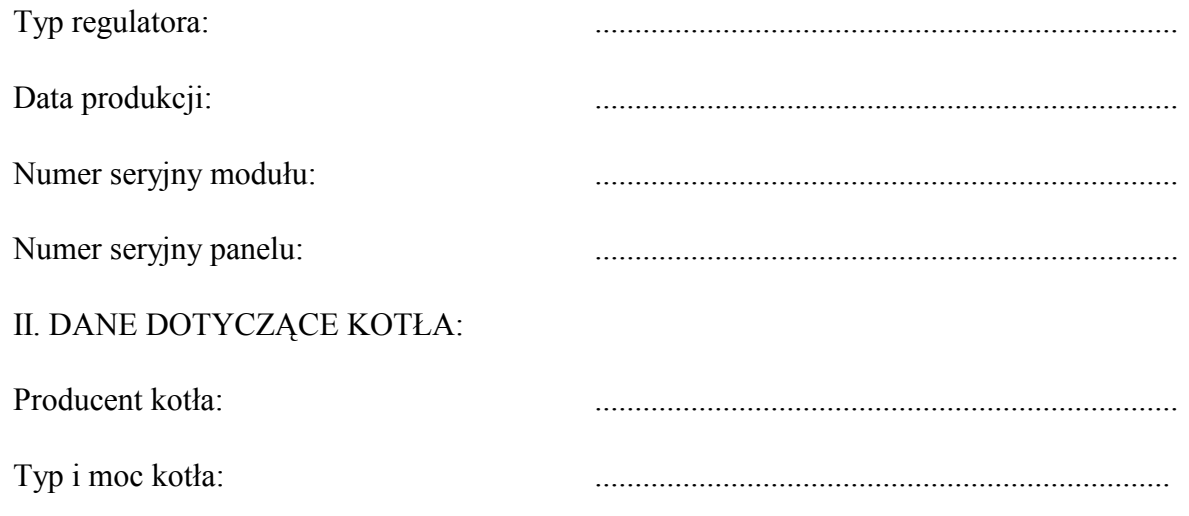

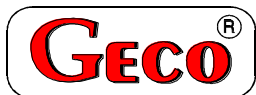

**PRZEDSIĘBIORSTWO PRODUKCYJNO-USŁUGOWO-HANDLOWE Spółka z o. o.**

ul. Zarzecze 112 A, 30-134 KRAKÓW POLAND tel.+48(12)6369811,6361290 fax.+48(12)6362002 e-mail: [geco@geco.pl](mailto:geco@geco.pl) httn<sup>.</sup>//www geco.pl

**Kupon reklamacyjny nr 2**

na regulator temperatury typu G-403-P02

#### **I. DANE DOTYCZĄCE REGULATORA:**

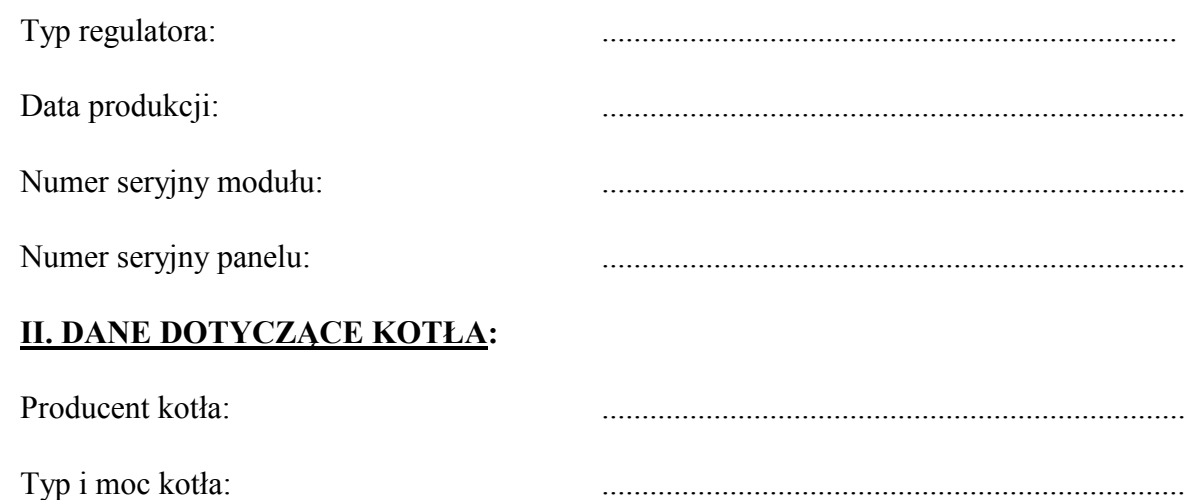

## **DOKŁADNY OPIS USZKODZENIA SBR:**

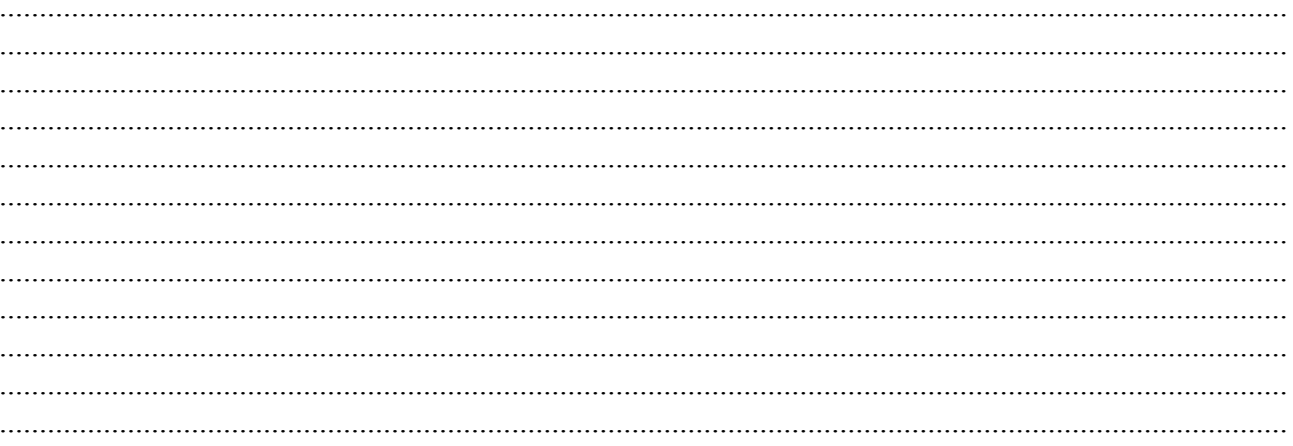

Data i miejsce zgłoszenia naprawy

Podpis serwisanta i pieczęć serwisu

## **DOKŁADNY OPIS USZKODZENIA SBR:**

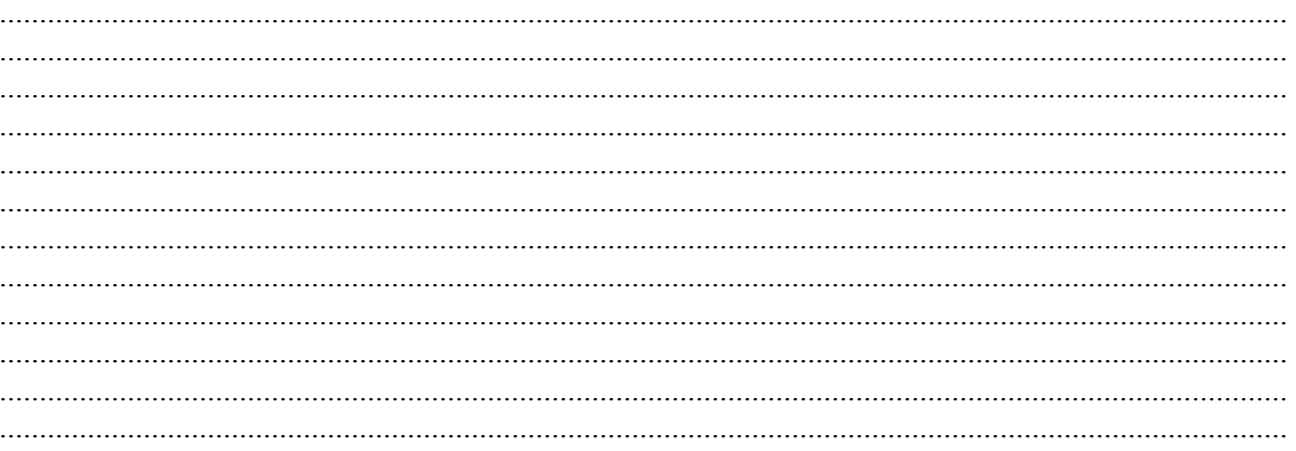

Data i miejsce zgłoszenia naprawy

Podpis serwisanta i pieczęć serwisu

Wydanie IV

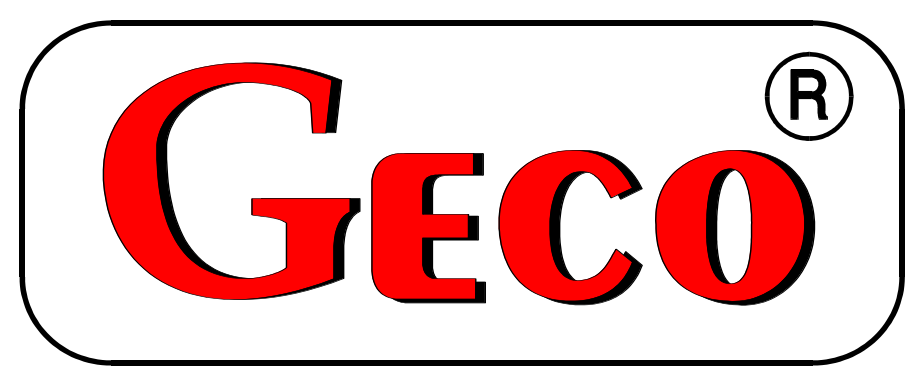

P.P.U.H. "Geco" Sp. z o. o. Cholerzyn 376, 32-060 Liszki tel. 012 6369811, 6361290 fax. 012 6362002 http://www.geco.pl e-mail: geco@geco.pl